## **GERA INFORMAÇÕES DE CLIENTES CREMPIFCL**

 *Explicação: Emissão de arquivos em formato texto, conforme leiaute (estrutura do arquivo) do SERASA e SCI contendo informações de clientes.*

## Para realizar essa operação acesse o módulo: *Contas a Receber***.**

| Menu Geral - JOTEC - 0000093.00 - 1106 - Mozilla Firefox                                               |                       |                         |                                              |                       |                                                                                               |
|----------------------------------------------------------------------------------------------------|-----------------------|-------------------------|----------------------------------------------|-----------------------|-----------------------------------------------------------------------------------------------|
| sistema.jotec.com.br.8078/cgi-bin/jtgeseus.exe                                                         |                       |                         |                                              |                       |                                                                                               |
| <b>Suporte Eletrônico</b>                                                                              |                       |                         |                                              |                       | <b>TECNOLOGIA EM SOFTWARI</b>                                                                 |
| <b>Sistemas</b><br><b>Faturamento</b><br><b>Servicos</b><br>CRM - SAC                                  | <b>Faturamento</b>    | Serviços                | <b>CRM - SAC</b>                             | <b>Telemarketing</b>  | $\bullet$<br>Acesso Rápido<br>Contabilidade<br>Auditor operacional                            |
| Telemarketing<br>EDI<br>Mala Direta<br>PDV<br>Estoque                                                  | <b>EDI</b>            | <b>Mala Direta</b>      | <b>PDV</b>                                   | <b>Estoque</b>        | <b>Faturamento</b><br>Cancelamento e exclusão de notas fiscais<br>Empresa<br><b>CRM - SAC</b> |
| Compras<br><b>ELPR</b><br>Produção<br>Gerenc. de projetos                                              | Compras               | <b>ELPR</b>             | Produção                                     | Gerenc. de projetos   | Solução<br>$\circleda$<br>E-Commerce                                                          |
| Contas a Pagar<br><b>Contas a Receber</b><br><b>Bancos</b><br><b>Fluxo de Caixa</b><br>Centro de Custo | <b>Contas a Pagar</b> | <b>Contas a Receber</b> | <b>Bancos</b>                                | <b>Fluxo de Caixa</b> | ж<br>Administração                                                                            |
| Exportador<br>Gestor<br>Importador<br><b>Auditor</b>                                                   | Centro de Custo       | <b>Exportador</b>       | <b>Gestor</b>                                | Importador            |                                                                                               |
| <b>Filiais</b><br><b>Estatísticas &amp; Gráficos</b><br>Fiscal<br>Contabilidade<br>Diário Auxiliar     | <b>Auditor</b>        | <b>Filiais</b>          | <b>Estatísticas &amp;</b><br><b>Gráficos</b> | <b>Fiscal</b>         |                                                                                               |
| <b>SUPORTE JOTEC</b><br>$\lvert \cdot \rvert$                                                          |                       | <b>TECNICO</b><br>m.    | 17/09/2015                                   | <b>MATRIZ</b>         | Sair<br>외.                                                                                    |

Em seguida acesse: *Atualização > Gera informações de clientes*.

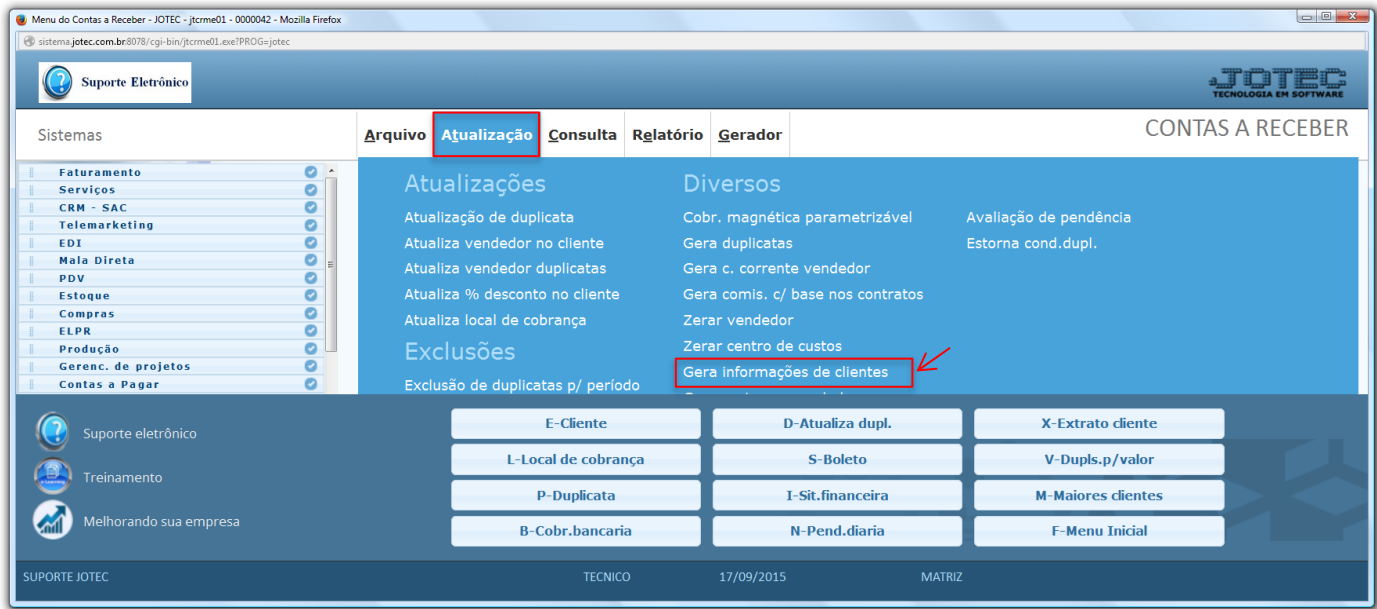

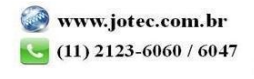

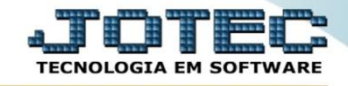

Para executar essa rotina, selecione o *(1) Tipo de arquivo a ser gerado:*

- *Serasa - PEFIN: Selecionado esta opção será gerado o arquivo de pendência financeira para ser enviado ao SERASA.*
- *Serasa – CONTROLE / RELATO: Selecionado esta opção será gerado o arquivo de Relatório de Comportamento em Negócios para ser enviado ao SERASA.*
- *SCI: Selecionado esta opção será gerado o arquivo no layout padrão do SCI.*
- Cada *tipo de arquivo* irá habilitar as opções abaixo. Informe os filtros de cliente para emissão do arquivo, que poderá ser com base em *(2) Cliente, Período, Data de Vencimento, Local de Cobrança* e *Conta de rateio.*

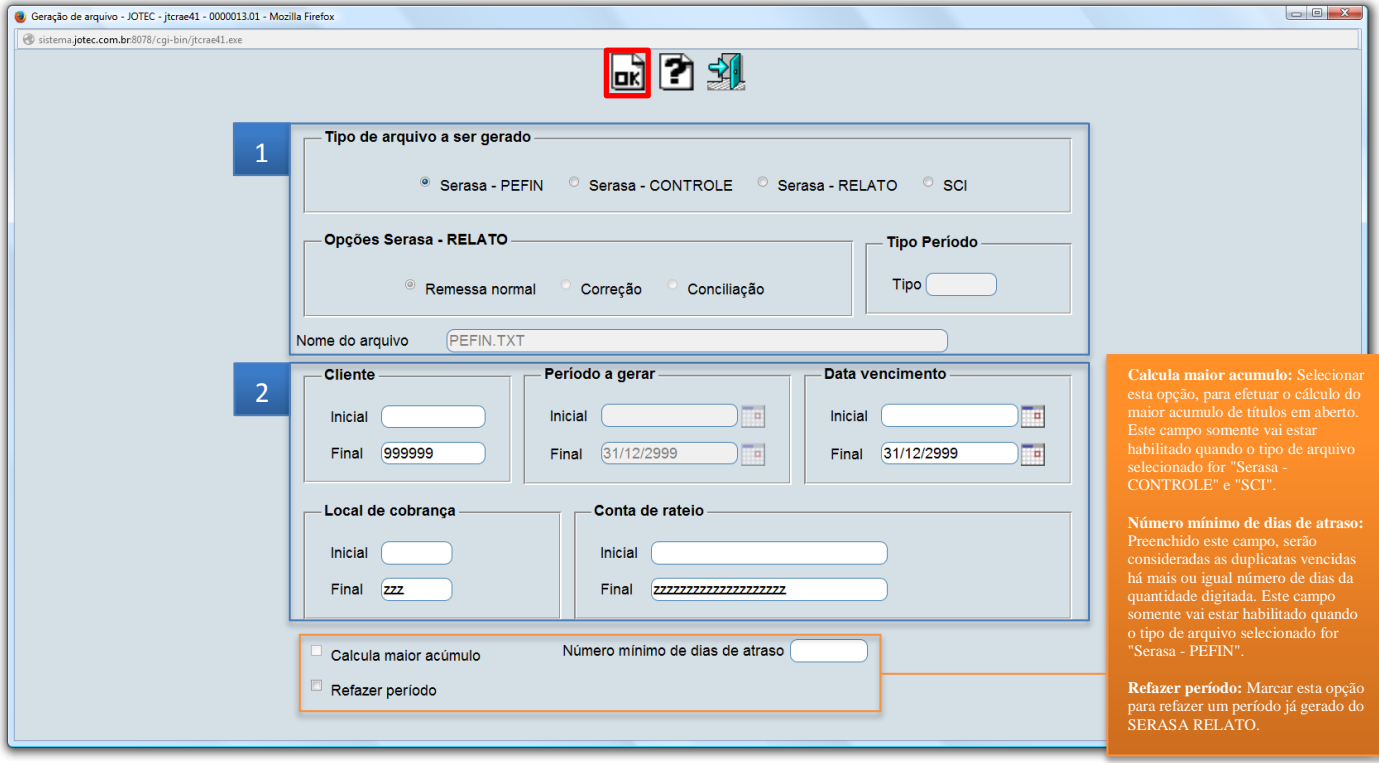

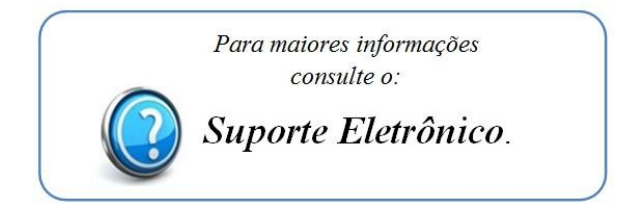

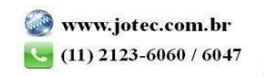